## **Josef WACHTLER<sup>1</sup> & Martin EBNER (Graz)**

# **Unterstützung von videobasiertem Unterricht durch Interaktionen – Implementierung eines ersten Prototyps**

### **Zusammenfassung**

Videos sind meist reine Konsumationsmedien ohne weitere Interaktion. Aus diesem Grund wird eine Web-Anwendung entwickelt, welche es ermöglicht, verschiedene Formen der Interaktion und Kommunikation während dem Betrachten eines Videos bereitzustellen. Dies soll den Teilnehmerinnen und Teilnehmern helfen, den sogenannten "Berieselungseffekt" zu vermeiden. Die bzw. der Vortragende sollte mit Hilfe der Interaktionen feststellen können, ob die Teilnehmer/innen die Lerninhalte verstehen. Die entwickelte Web-Anwendung bietet unter anderem die Möglichkeit, Multiple-Choice-Fragen zu bestimmten Zeitpunkten in das Video einzubetten. Außerdem stehen viele Analysemöglichkeiten wie zum Beispiel ein genaues Aufmerksamkeitsprofil zur Verfügung. Eine erste Evaluation zeigt eine rege Teilnahme an den Interaktionen.

### **Schlüsselwörter**

Video, Kommunikation, Interaktion, Aufmerksamkeit, Analyse

### **Using interaction to support video-based lectures – Implementation of an initial prototype**

#### **Abstract**

Videos generally involve consumption without interaction. To change this, a web application was developed that adds different methods of communication and interaction to a video. This should prevent viewers from becoming tired or annoyed. The lecturer could use these interactve features to determine whether attendees are able to understand the content of the video. For instance, the web application developed here makes it possible to ask multiple-choice questions at pre-defined times. Furthermore, the application offers many forms of analysis, such as a detailed attention profile. An initial evaluation has already shown that participation in the interactive features is quite high.

#### **Keywords**

1

Video, communication, interaction, attention, analysis

<sup>&</sup>lt;sup>1</sup> E-Mail: [josef.wachtler@tugraz.at](mailto:josef.wachtler@tugraz.at)

# **1 Einleitung**

Mit dem Fernsehen ist das Video unweigerlich eng verbunden. Im Lehr- und Lernkontext spricht man dann von Lernvideos, welche seit den 1960er Jahren immer mehr Einzug in die Klassenzimmer und Hörsäle gehalten haben. Selbstverständlich hat die Digitalisierung auch vor diesem Medium nicht Halt gemacht und heute scheint es also fast selbstverständlich, dass man Videos aus dem Internet herunterlädt und dann auf seinen persönlichen Endgeräten ansieht. So sehr sich die technische Seite gewandelt hat, so wenig das Medium an sich. Videos sind auch heute noch in der Regel reine Konsumationsmedien und dies hat im Bereich der Bildung zum Leitspruch geführt "TV is easy and book is hard" (SALMON, 1984), welcher das Medium zum Lernen generell in keinem guten Licht erscheinen lässt. Die fehlende Interaktion führt zu Passivität der Lernenden und daher auch zu keinem höheren Lernerfolg als vergleichsweise mit dem Buch. Vielmehr verleiten sie zu einer wesentlich oberflächigeren Beschäftigung mit den eigentlichen Inhalten. Lernen ist jedoch ein hochgradig sozialer und kognitiver Prozess, der von jedem Individuum durchlaufen werden muss. Interaktion und Kommunikation sind dabei zwei wesentliche Elemente (PREECE et al., 2002) und insbesondere diese wurden in den letzten Jahren durch Computer- und später Web-Technologien stark unterstützt (CARR-CHELLMAN & DUCHASTEL, 2000). Eine Vielzahl an interaktiven Lernobjekten (EBNER & HOLZINGER, 2003) wurde geschaffen und Web-2.0- Technologien wie Blogs (LUCA & MCLOUGHLIN, 2005**)**, Wikis (AUGAR et al., 2004) und soziale Medien (EBNER & LORENZ, 2012) wurden zum Einsatz gebracht. Durch das Aufkommen von sogenannten MOOCS (Massive Open Online Courses) erleben auch Videos als Lernmedien einen neuerlichen Aufschwung (KHALIL & EBNER, 2013), da sie im Bereich der Online-Lehre ein gute Möglichkeit darstellen, kurze Präsentationsphasen abzudecken. Lernvideos können dabei in sich vielfältig sein und sich verschiedensteter Techniken (SCHÖN & EB-NER, 2013) bedienen. Nichtsdestotrotz bleibt das Video an sich ein einseitiges und passives Medium.

Deshalb ermöglicht es Youtube<sup>2</sup>, einige grundlegende Formen der Interaktivität in die Videos zu integrieren. So können zum Beispiel Fragen zu festgelegten Zeitpunkten eingebaut werden. Dabei fehlen jedoch weitreichende Analysemöglichkeiten.

Die bereits erwähnte Wichtigkeit von Interaktionen gilt sowohl für die Seite der bzw. des Vortragenden als auch für die Seite der Teilnehmer/innen.

So sollte die bzw. der Vortragende die Interaktion und Kommunikation dazu nutzen, für sich folgende Fragen zu beantworten, um den Unterricht entsprechend anzupassen (HELMEICH & SCHERER, 2007):

- Ist es den Teilnehmerinnen und Teilnehmern möglich, den Ausführungen Folge zu leisten?
- Ist das Tempo angemessen?
- Haben die Teilnehmer/innen ausreichend Vorwissen?

 $2 \frac{\text{https://www.voutube.com/video questions beta}}{12. November 2013.}$ 

- Können die Teilnehmer/innen die Erklärungen inhaltlich verstehen?
- Ist die Aufbereitung der Lerninhalte zielgruppengerecht?
- Sind die Lerninhalte für die Zielgruppe geeignet?

Den Teilnehmerinnen und Teilnehmern soll es mit Hilfe der Interaktionen ermöglicht werden, den sogenannten "Berieselungseffekt", welcher vor allem durch den vermehrten Einsatz von Multimedia entsteht, zu vermeiden (HELMERICH & SCHERER, 2007). Dazu sind vor allem Verständnisfragen oder andere ähnliche Aufgaben dienlich. Damit soll eine Steigerung der Aufmerksamkeit und der Motivation, beides wesentliche Faktoren erfolgreichen Lernens, erreicht werden (HOL-ZINGER, 2000).

Im Rahmen dieser Arbeit wird ein technischer Ansatz vorgestellt, wie die Interaktivität beim Lernen mit Videos gezielt erhöht werden kann. Es wird zuerst ein Prototyp vorgestellt, der diesen Ansätzen folgt. In Abschnitt 3 kann danach eine allererste Evaluation einmal zeigen, dass die Anwendung generell funktioniert und auch die intendierten Maßnahmen umgesetzt werden. Abschließend erfolgt noch ein Ausblick auf weitere zukünftige wissenschaftliche Fragestellungen. Dies führt somit zu folgendem Forschungsziel: "Entwicklung eines Prototyps zur Erhöhung der Interaktion und zur Erstellung eines Aufmerksamkeitsprofils im videobasierten Unterricht".

## **2 Implementation – technische Umsetzung**

Wie bereits aufgezeigt, wird eine Web-Anwendung, welche verschiedene Formen der Interaktion und Kommunikation sowohl für Videos als auch für Live-Übertragungen von Vorlesungen anbietet, entwickelt. Dies soll vor allem die Mitarbeit und die Aufmerksamkeit der Teilnehmer/innen unterstützen bzw. erhöhen (CARR-CHELLMAN & DUCHASTEL, 2000; FREEMAN & DOBBIE, 2005). In diesem Abschnitt werden nun die wichtigsten Funktionen der Web-Anwendung mit dem Namen *LIVE*<sup>3</sup> vorgestellt.

## **2.1 Grundgerüst**

Das Grundgerüst enthält alle grundlegenden Funktionen der Web-Anwendung, vor allem die Benutzerverwaltung und die Verwaltung der Veranstaltungen.

Dabei kommen der Benutzerverwaltung zwei wesentliche Aufgaben zu. Zum einen regelt sie das An- und Abmelden der Benutzer/innen an der Web-Anwendung, denn diese steht nur registrierten und authentifizierten Benutzerinnen und Benutzern zur Verfügung. Zum anderen definiert die Benutzerverwaltung drei Typen. Die normalen Benutzer/innen, also die Lernenden, können nur an Veranstaltungen teilnehmen. Im Vergleich dazu ist es den Benutzerinnen bzw. Benutzern mit Lehrerrechten auch möglich, Veranstaltungen zu erstellen. Schließlich gibt es auch noch die Administratorinnen und Administratoren, welche auf die Administrati-

<sup>&</sup>lt;sup>3</sup> Kurz für "LIVE Interaction in Virtual learning Environments"

onsoberfläche Zugriff haben, um diverse Einstellungen an der Web-Anwendung vorzunehmen.

Die Veranstaltungsverwaltung ermöglicht es der bzw. dem Lehrenden, alle Aufgaben im Lebenszyklus einer Veranstaltung durchzuführen (z. B. Erstellen, Löschen oder Analysieren). Beim Erstellen ist es für jede Veranstaltung möglich, eine Live-Übertragung oder ein Video bzw. eine Aufzeichnung hinzuzufügen. Außerdem müssen die Interaktionsformen, welche angeboten werden sollen, ausgewählt werden (siehe Abschnitt 2.2). Ab nun ist es den Teilnehmerinnen bzw. Teilnehmern möglich, an der Veranstaltung teilzunehmen. Während der Teilnahme zeigt die Benutzeroberfläche hauptsächlich das Video oder die Live-Übertragung und verschiedene Bedienelemente zum Auslösen von Interaktionen an. Dies ist von den beim Erstellen gewählten Interaktionsformen abhängig. Auftretende Interaktionen werden mit Hilfe einer Dialog-Box dargestellt.

### **2.2 Interaktionen**

Es wurde bereits erwähnt, dass die verschiedenen Interaktionen zu sogenannten Interaktionsformen zusammengefasst sind. Außerdem hat jede Interaktionsform einen bestimmten Typ, welcher aussagt, wie die beteiligten Interaktionen gestartet werden. Von der Web-Anwendung werden vier solcher Typen definiert:

- 1. Automatisch ausgelöste Interaktionsformen starten ihre Interaktionen zufällig und ohne Aufforderung.
- 2. Vom Vortragenden ausgelöste bieten der bzw. dem Vortragenden entsprechende Bedienelemente an, um Interaktionen in Gang zu setzen. Diese stehen nur bei Live-Übertragungen zur Verfügung.
- 3. Im Vergleich dazu gibt es auch von den Teilnehmerinnen bzw. Teilnehmern ausgelöste Interaktionsformen.
- 4. Interaktionsformen dieses Typs starten ihre Interaktionen im Vorhinein, zu von den Vortragenden geplanten Zeitpunkten.

Derzeit werden zwei Interaktionsformen vom Typ 1 angeboten. Die eine stellt zufällig sehr einfache, allgemeine Fragen, welche nur durch einen Klick auf eine Schaltfläche zu beantworten sind. In ähnlicher Weise bietet die andere Interaktionsform ein *CAPTCHA<sup>4</sup>* zum Lösen an. Die einzige Interaktionsform vom Typ 2 ermöglicht es der bzw. dem Vortragenden, während einer Live-Übertragung – durch ein entsprechendes Formular – textbasierte Fragen an die Teilnehmer/innen zu richten. Diese können dann eine Antwort retournieren, welche der bzw. dem Vortragenden unmittelbar dargestellt wird. Vom Typ 3 gibt es drei Interaktionsformen. Die erste stellt die umgekehrte Variante zur vorher beschriebenen Interaktionsform bereit. Dabei können die Teilnehmer/innen eine Frage an die Vortragende bzw. den Vortragenden stellen und ggf. die Antwort lesen. Die zweite Interaktionsform stellt einen Schieberegler zur Verfügung, mit welchem die Teilnehmer/innen einstellen können, wie aufmerksam sie im Moment sind. Schließlich gibt

<sup>4</sup> Kurz für **C**ompletely **A**utomated **P**ublic **T**uring test to tell **C**omputers and **H**umans **A**part.

es auch noch eine Möglichkeit, ein technisches Problem zu melden. Auch vom Typ 4 steht eine Interaktionsform bereit. Diese bietet Multiple-Choice-Fragen zu bestimmten Zeitpunkten an und stellt eine detaillierte Analyse der Antworten zur Verfügung. Diese Fragen müssen vor dem Beginn der Veranstaltung angelegt werden (siehe Abschnitt 2.3).

Die Interaktionen all dieser Interaktionsformen werden den Teilnehmerinnen und Teilnehmern während ihrer Teilnahme an der Veranstaltung angezeigt. Dabei stoppt das Video solange, bis auf die jeweilige Interaktion reagiert wurde.

### **2.3 Multiple-Choice-Fragen zu bestimmten Zeitpunkten**

Diese Interaktionsform vom Typ 4 ermöglicht das automatische Stellen von Multiple-Choice-Fragen zu geplanten Zeitpunkten (siehe oben).

Damit die Teilnehmer/innen während der Veranstaltung Fragen angezeigt bekommen, müssen diese von der bzw. dem Vortragenden angelegt werden. Nachdem also Fragen hinzugefügt wurden, bekommen die Teilnehmer/innen diese während der Teilnahme angezeigt. Nun haben sie die Möglichkeit, die Frage durch Ankreuzen der entsprechenden Antwortmöglichkeit zu beantworten. Danach erhalten sie ein Feedback, ob ihre Antwort richtig war oder nicht.

Zu jeder Zeit kann die bzw. der Vortragende eine Analyse der Fragen abrufen (siehe Abbildung 1). Dabei sieht man zuerst eine Matrix, welche in den Zeilen die Namen der Teilnehmer/innen enthält und in den Spalten die Fragen. Ein Feld wird grün, sobald die Teilnehmerin bzw. der Teilnehmer die entsprechende Frage mindestens so oft richtig wie falsch beantwortet hat. Wurde hingegen die Frage öfter falsch beantwortet, bleibt das Feld rot. Ein graues Feld signalisiert, dass diese Frage noch nicht beantwortet wurde. Danach wird jede Frage mit ihren Antwortmöglichkeiten aufgelistet und dabei verdeutlicht ein Balken, wie oft welche Antwortmöglichkeit gewählt wurde.

| Übersicht                                                                         |                     |               |  |  |
|-----------------------------------------------------------------------------------|---------------------|---------------|--|--|
|                                                                                   | Was ist flowplayer? | Was ist HTML? |  |  |
| <b>Maria Mustermann</b>                                                           | $+2$ / $-2$         | $+0/ -0$      |  |  |
| <b>Moritz Mustermann</b>                                                          | $+0/1 -3$           | $+0/ -0$      |  |  |
| Hilfe: Anzahl der richtigen Antworten -> +2 / -1 <- Anzahl der falschen Antworten |                     |               |  |  |
| <b>Statistik</b>                                                                  |                     |               |  |  |
| Was ist flowplayer?                                                               |                     |               |  |  |
| ein web video player (Richtige Antwort)                                           |                     |               |  |  |
| $\overline{4}$                                                                    |                     |               |  |  |
| ein Fluss-Schiff                                                                  |                     |               |  |  |
| 5                                                                                 |                     |               |  |  |
| Was ist HTML?                                                                     |                     |               |  |  |
| Markup language (Richtige Antwort)                                                |                     |               |  |  |
| $\mathbf{0}$                                                                      |                     |               |  |  |
| Transformator                                                                     |                     |               |  |  |
| $\mathbf 0$                                                                       |                     |               |  |  |

Abb. 1: Übersicht über die Beantwortung der Fragen

Klickt man in der Matrix auf eine Teilnehmerin bzw. einen Teilnehmer, erhält man die in Abbildung 2 dargestellte Detailauswertung. Dabei sieht man für jede Frage eine Matrix, welche anzeigt, wann welche Antwort gewählt wurde und ob diese richtig war. Die Farben grün und rot in der Spalte "Richtig?" signalisieren, ob diese Antwort richtig oder falsch war. Dahinter werden die Antwortmöglichkeiten aufgelistet und ein grünes Feld bedeutet, dass diese Antwortmöglichkeit gewählt wurde. Außerdem wird für jede Frage mit Hilfe eines Balkens bei jeder Antwortmöglichkeit angezeigt, wie oft diese gewählt wurde.

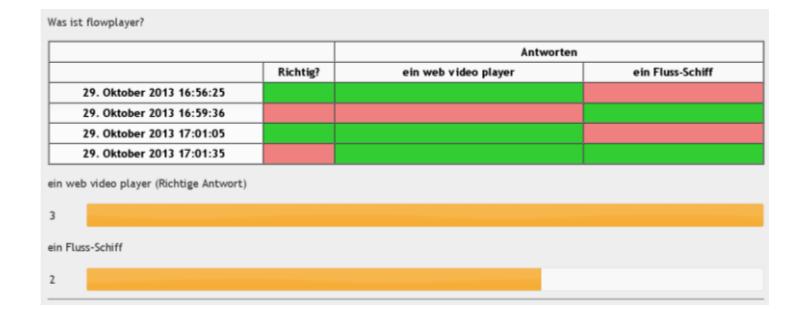

Abb. 2: Die Antworten einer Teilnehmerin bzw. eines Teilnehmers im Detail

### **2.4 Analyse der Teilnahme**

Neben den im vorangegangenen Abschnitt beschriebenen Analysemöglichkeiten dieser einen Interaktionsform steht auch eine globale Analyse der Teilnahme zur Verfügung. Dabei erhält die bzw. der Vortragende eine Auflistung aller Teilnehmer/innen einer Veranstaltung. Für einen groben Überblick zeigt diese Liste auch an, wie viel vom Video die entsprechende Teilnehmerin bzw. der entsprechende Teilnehmer angesehen hat. Zusätzlich gibt es für jede Teilnehmerin bzw. jeden Teilnehmer eine eigene, detaillierte Analyse der Teilnahme, welche in Abbildung 3 dargestellt ist. Man sieht eine genaue Visualisierung des Verlaufs der Teilnahmen. In dieser Zeitleiste wird für jede Teilnahme der angesehene Abschnitt farblich markiert. Fährt man mit der Maus über einen solchen Balken, erhält man genauere Informationen über diesen teilgenommenen Abschnitt. Dabei wird der Zeitpunkt des Beginns und des Endes sowie die Länge der Teilnahme sowohl in absoluter als auch in relativer Zeit dargestellt. Zusätzlich wird auch ein Aufmerksamkeitsgrad in Prozent angezeigt, welcher ausdrückt, wie aufmerksam die Teilnehmerin bzw. der Teilnehmer während dieses Abschnitts war. Dieser Aufmerksamkeitsgrad wird hauptsächlich aus den Reaktionszeiten auf die Interaktionen errechnet. Dabei gilt der Grundsatz: "Je länger die Reaktionszeit, desto niedriger der Aufmerksamkeitsgrad".

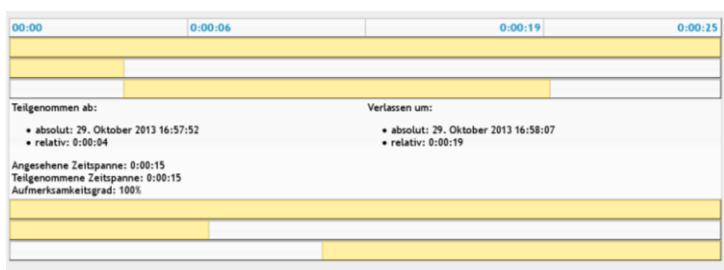

Abb. 3: Die Analyse der Teilnahme einer Teilnehmerin bzw. eines Teilnehmers

# **3 Evaluation**

Die entwickelte Web-Anwendung wird derzeit im Rahmen der Lehrveranstaltung "Lernen im Netz: Vom Möglichen und Machbaren"<sup>5</sup> an der Karl-Franzens Universität Graz einer ersten Evaluation unterzogen. Im Rahmen dieser Vorlesung werden verschiedene Techniken der sogenannten neuen Medien auf ihre Einsetzbarkeit in der Lehre untersucht bzw. diskutiert.

Die Inhalte werden dabei unter anderem durch acht Videos, mit einer Länge von ca. 10 Minuten, vermittelt. Diese Videos werden mit Hilfe von LIVE den Studierenden zur Verfügung gestellt. Dabei werden zwei Multiple-Choice-Fragen mit der Interaktionsform, welche im Abschnitt 2.3 genauer beschrieben ist, in jedes Video eingebaut.

In Tabelle 1 sind nun einige statistische Daten über die ersten beiden Videos zusammengefasst (Stand vom 11. November 2013). Man sieht, dass sowohl die Anzahl der Teilnehmer/innen als auch die Anzahl derer, die sich 100 % des Videos angesehen haben, beim zweiten Video gesunken ist. Annähernd gleich ist bei beiden Videos die Teilnahme im Bereich über 50 % und über 75 %. Ob dieser Effekt sich weiter fortsetzt, werden die nächsten Einheiten zeigen.

Im Vergleich dazu ist bei den Antworten auf die Multiple-Choice-Fragen ein umgekehrtes Bild zu erkennen. Beide Fragen wurden im zweiten Video häufiger richtig beantwortet. Generell ist aber die Anzahl der richtigen Antworten überall sehr hoch. Außerdem haben beim zweiten Video alle Teilnehmer/innen zumindest versucht, die Fragen zu beantworten, was beim ersten Video nicht der Fall war. Nichtsdestotrotz darf die Rückmeldung, dass die allererste Frage von 5 Personen (15,63 %) falsch beantwortet worden ist, bereits zum Nachdenken anregen, ob zum Beispiel die ersten wenigen Minuten hier nicht ausgereicht haben, die Fragestellung hinreichend darzustellen.

<sup>5</sup> [https://online.uni-graz.at/kfu\\_online/lv.detail?cperson\\_nr=63360&clvnr=370548,](https://online.uni-graz.at/kfu_online/lv.detail?cperson_nr=63360&clvnr=370548) Stand vom 8. November 2013.

|                             | Video 1      | Video 2     |  |
|-----------------------------|--------------|-------------|--|
| Länge [min]                 | 10:13        | 08:32       |  |
| Teilnehmer/innen            | 32           | 20          |  |
| 100 % angesehen             | $20(62,5\%)$ | 9(45%)      |  |
| 75 % - 99 % angesehen       | $7(21,88\%)$ | 5(25%)      |  |
| 50 $\%$ - 74 $\%$ angesehen | $1(3,13\%)$  | $1(5\%)$    |  |
| MC-Fragen                   | 2            | 2           |  |
| 1. Frage richtig            | 23 (71,88 %) | $18(90\%)$  |  |
| 1. Frage falsch             | $5(15,63\%)$ | $2(10\%)$   |  |
| 2. Frage richtig            | 26 (81,25 %) | $20(100\%)$ |  |
| 2. Frage falsch             | $2(6,25\%)$  | $0(0\%)$    |  |

Tab. 1: Statistische Daten zur Teilnahme an den ersten beiden Videos

Erste Untersuchungen im Hinblick auf Benutzerfreundlichkeit (Usability) zeigen, dass die Teilnehmer/innen von keinen nennenswerten Problemen bei der Bedienung der Web-Anwendung berichten. Auch auf der Seite der Vortragenden verliefen die ersten Einsätze problemlos. Positiv wurden vor allem die vielen verschiedenen Analysemöglichkeiten (siehe Abschnitte 2.3 und 2.4) angesehen.

Eine Auswertung bezüglich eines Aufmerksamkeitsprofils über die Veranstaltung hinweg war zum Zeitpunkt der ersten Analyse aufgrund der fehlenden Daten noch nicht möglich.

# **4 Zusammenfassung und Ausblick**

Mit diesem Werkstattbericht wird ein erster Prototyp einer Web-Anwendung vorgestellt, welche verschiedene Formen der Interaktion und Kommunikation sowohl bei Videos als auch bei Live-Übertragungen bereitstellt. Dabei ist vor allem die Möglichkeit zum Stellen von Multiple-Choice-Fragen zu bestimmten Zeitpunkten von Bedeutung. Zusätzlich stehen viele verschiedene Formen der Analyse zur Verfügung. Somit ist das eingangs definierte Forschungsziel – die Bereitstellung eines funktionierenden Prototyps – gelungen.

Diese Web-Anwendung wird zur Evaluation bereits bei einer Lehrveranstaltung eingesetzt und liefert dabei vor allem positive Ergebnisse. Um die einzelnen Funktionen noch zielgerichteter abzustimmen und um die genauen Auswirkungen der Interaktionen auf die Aufmerksamkeit, die Mitarbeit und den Lernerfolg der Teilnehmer/innen zu analysieren, ist aufbauend auf den bisherigen Erkenntnissen weitere Forschungsarbeit nötig. Dazu sind die Aufmerksamkeitsprofile in Zusammenspiel mit den Multiple-Choice-Fragen und den eigentlichen Videos detailliert zu untersuchen.

# **5 Literaturverzeichnis**

**Augar, N., Raitman, R. & Zhou, W.** (2004). Teaching and learning online with wikis. In R. Atkinson, C. McBeath, D. Jonas-Dwyer & R. Phillips (Hrsg.), *Beyond the comfort zone: Proceedings of the 21st ASCILITE Conference* (S. 95-104). Perth, Australia.

**Carr-Chellman, A. & Duchastel, P.** (2000). The ideal online course. *British Journal of Educational Technology*, *31*(3), 229-241.

**Django Team** (2013). *Django documentation*. [https://docs.djangoproject.com/en/1.5/.](https://docs.djangoproject.com/en/1.5/)

**Ebner, M. & Holzinger, A.** (2003). Instructional Use of Engineering Visualization: Interaction Design in e-Learning for Civil Engineering. In J. Jacko & C. Stephanidis (Hrsg.), *Human-Computer Interaction, Theory* (S. 926-930). Mahwah: Lawrence Erlbaum & Associates.

**Ebner, M. & Lorenz, A.** (2012). Web 2.0 als Basistechnologie für CSCL-Umgebungen, J. Haake, G. Schwabe & M. Wessner (Hrsg.), *CSCL-Kompendium 2.0* (S. 97-111). Oldenburg, München.

**Freeman, J. & Dobbie, A.** (2005). Use of an audience response system to augment interactive learning. *Fam Med*, *37*(1), 12-4.

**Helmerich, J. & Scherer, J.** (2007). Interaktion zwischen Lehrenden und Lernenden in Medien unterstützten Veranstaltungen. In *Neue Trends im E-Learning* (S. 197-210). Physica-Verlag HD.

**Holovaty, A. & Kaplan-Moss, J.** (2009). *The django book*. [http://www.djangobook.com.](http://www.djangobook.com/)

**Holzinger, A.** (2000). *Basiswissen Multimedia Band 2: Lernen. Kognitive Grundlagen multimedialer Informationssysteme*. Würzburg, Vogel.

**Khalil, H. & Ebner, M.** (2013). Interaction Possibilities in MOOCs – How Do They Actually Happen? In *International Conference on Higher Education Development* (S. 1-24). Mansoura University, Egypt.

**Luca, J. & McLoughlin, C.** (2005). Can blogs promote fair and equitable teamwork? In *Proceedings of ASCILITE 2005: Balance, Fidelity, Mobility: Maintaining the momentum?* (S. 379-385).

**Preece, J., Rogers, Y. & Sharp, H.** (2002). *Interaction Design: beyond humancomputer interaction*. John Wileys & Sons, New York.

**Salomon, G**. (1984). Television is easy and print is tough. The differential investment of mental effort in learning as a function of perceptions and attributions. *Journal of Educational Psychology, 76*, 647-658.

**Schön, S. & Ebner, M.** (2013). *Gute Lernvideos… so gelingen Web-Videos zum Lernen!* Norderstedt: Books On Demand GmbH.

## **Autoren**

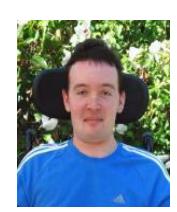

Dipl.-Ing. Josef WACHTLER BSc || Zentraler Informatikdienst – Abteilung "Vernetztes Lernen", Technische Universität Graz || Münzgrabenstraße 35A, A-8010 Graz

[www.tugraz.at](http://www.tugraz.at/)

[josef.wachtler@tugraz.at](mailto:josef.wachtler@tugraz.at)

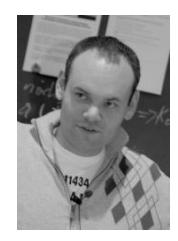

Univ.-Doz. Dipl.-Ing. Dr. techn. Martin EBNER || Zentraler Informatikdienst – Abteilung "Vernetztes Lernen", Technische Universität Graz || Münzgrabenstraße 35A, A-8010 Graz

[http://martinebner.at,](http://martinebner.at/) [http://elearningblog.tugraz.at](http://elearningblog.tugraz.at/)

[martin.ebner@tugraz.at](mailto:martin.ebner@tugraz.at)